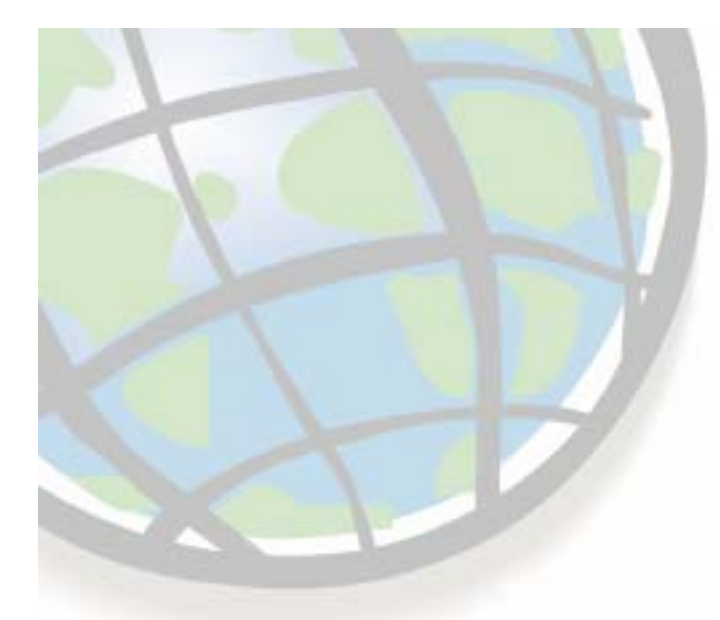

#### **Introduction to Spatial Analysis and Spatial Modeling Modeling**

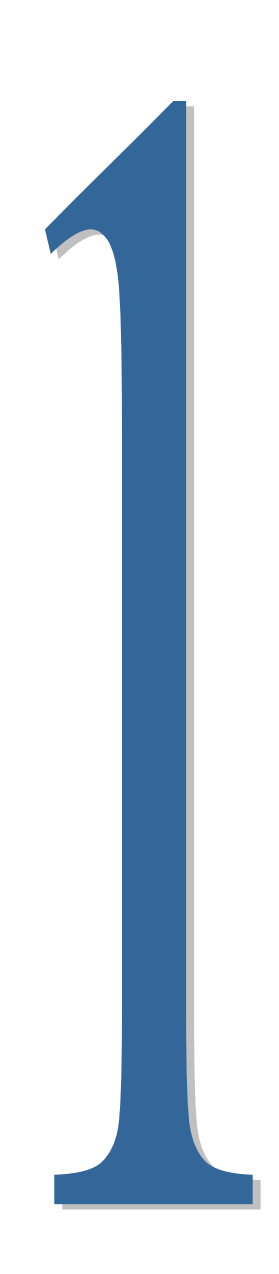

#### **Benefits of raster GIS Benefits of raster GIS**

#### **ArcGIS raster support ArcGIS raster support**

#### **The ArcGIS Spatial Analysis extention**

- **The seven interfaces The seven interfaces**
- **Installation and licensing Installation and licensing**
- **Exercise 1 Exercise 1**
	- **Introduction to the spatial analyst interfaces Introduction to the spatial analyst interfaces**

### **Benefits of raster GIS Benefits of raster GIS**

- **Location-based data model (cells) (cells)**
	- $\mathcal{L}_{\mathcal{A}}$ **Better than features for many types of analyses of analyses**
- **Especially sued for Especially sued for** 
	- **Surface creation and analysis creation and analysis**
		- **Elevation, rainfall, population Elevation, rainfall, population**
	- **Location models Location models**
		- $\bullet$ **Best site for business, hospital Best site for business, hospital**
	- l. **Distance measurement Distance measurement**
		- **Proximity, mobility, best path Proximity, mobility, best path**
	- **Modeling movement Modeling movement**
		- **Flood inundation, fire spread Flood inundation, fire spread**

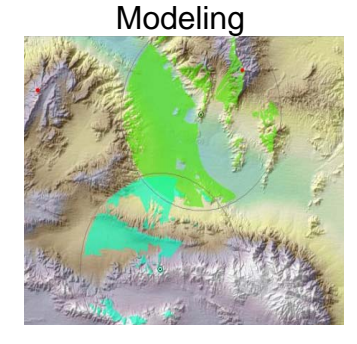

**Distances** 

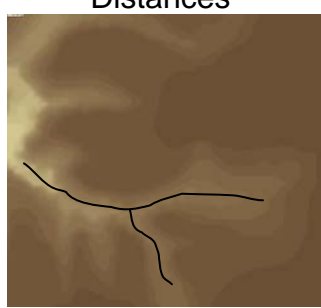

**Surfaces** 

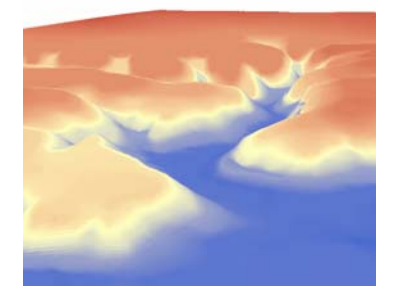

# **ArcGIS raster support ArcGIS raster support**

#### **ArcGIS has out ArcGIS has out -of -the -box raster support box raster support**

- **Use with ArcMap Use with ArcMap**
	- •**Draw, query, georeference**
- **Reduilary** Manage with ArcCatalog
	- **Copy, rename, delete, Copy, rename, delete,**
- **EXAMANIPULATE With ArcToolbox** 
	- **Convert, project, merge, clip, Convert, project, merge, clip,**
- **Example 3 Store with a geodatabase** 
	- **Raster datasets and catalogs Raster datasets and catalogs**

#### **Add Spatial Analyst for analysis Add Spatial Analyst for analysis**

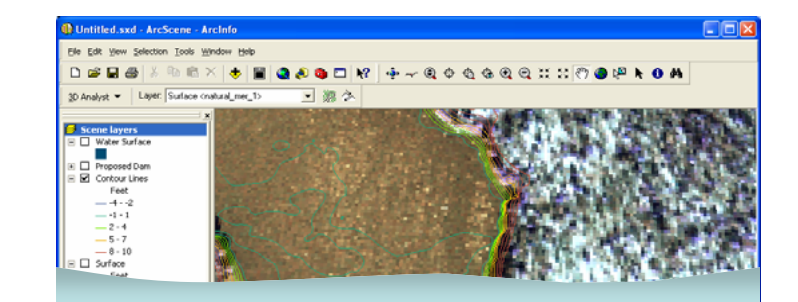

### **Spatial Analysis tools Spatial Analysis tools**

#### **Over 100 tools organized into toolsets Over 100 tools organized into toolsets**

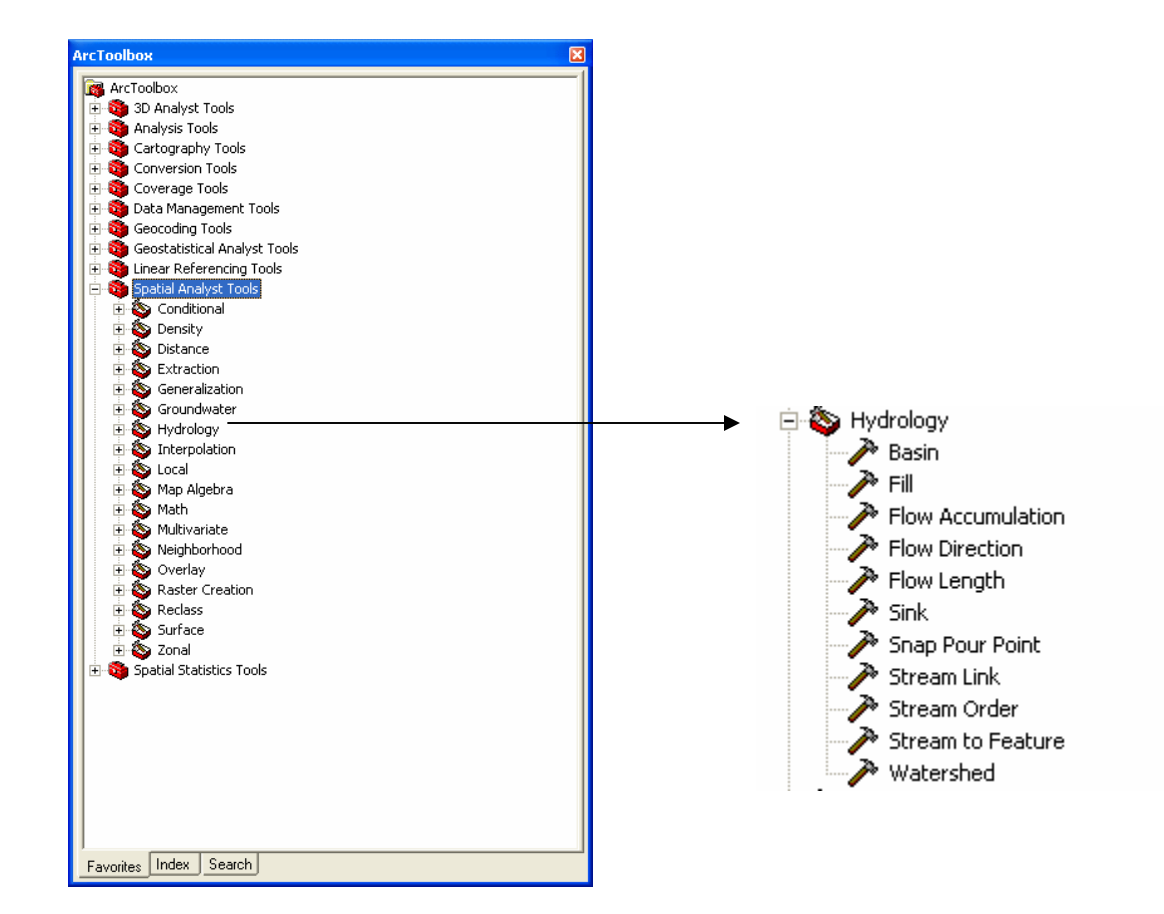

# **Seven interfaces for Spatial Analyst**

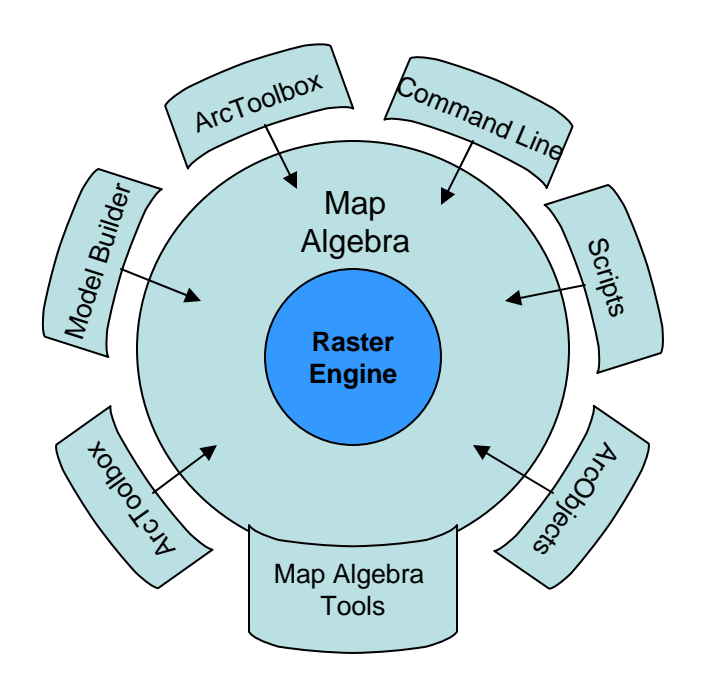

- **1. ArcToolbox 1. ArcToolbox Dialogs for all tools Dialogs for all tools**
- ❏ **2. Command Line 2. Command Line Type commands Type commands**
- $\Box$  **3. Model Builder 3. Model Builder Visual modeling Visual modeling**
- **4. Scripts 4. Scripts Write easy programs Write easy programs**
- $\Box$  **5. Spatial Analyst Toolbar 5. Spatial Analyst Toolbar Dialogs for common tools**
- $\Box$  **6. ArcObjects 6. ArcObjects More programming power More programming power**
- **7. Map Algebra Tools 7. Map Algebra Tools For all interfaces For all interfaces**
- $\blacklozenge$ **Most become Map Algebra**
- $\blacklozenge$ **Evaluated by Raster Engine Evaluated by Raster**

# **The Spatial Analyst toolbar The Spatial Analyst toolbar**

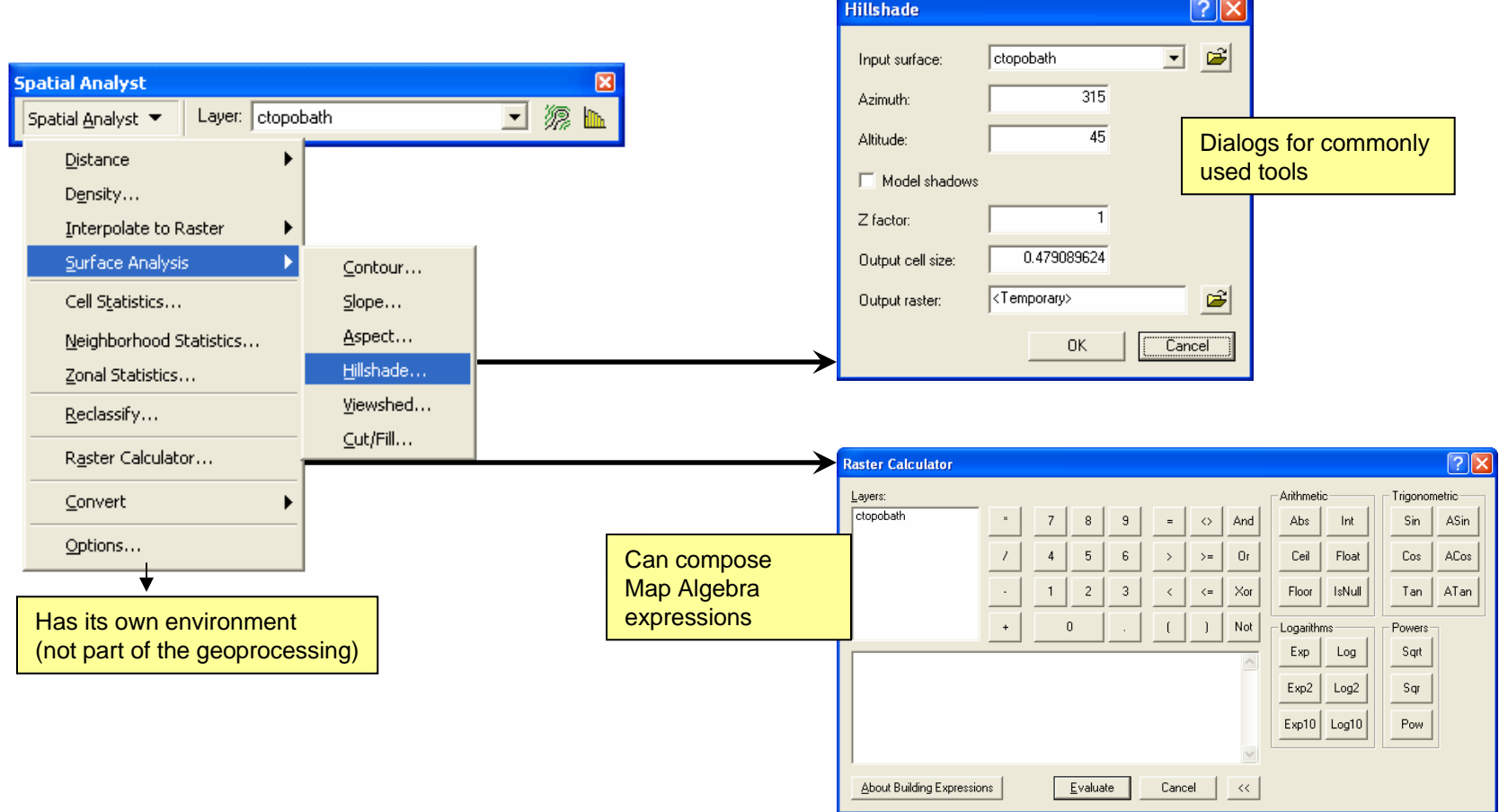

#### **Spatial Analyst and ArcToolbox Spatial Analyst and ArcToolbox**

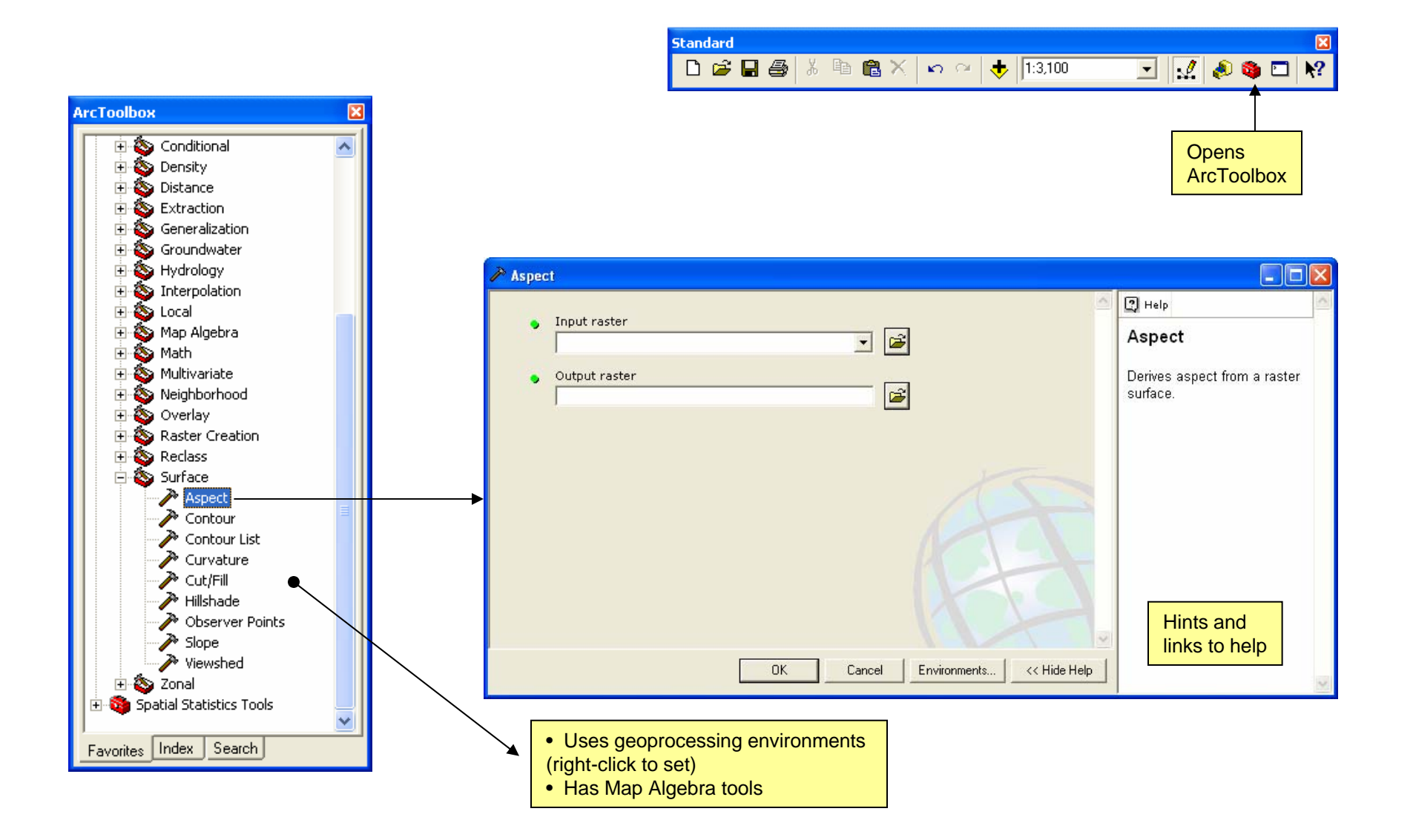

# **Spatial Analyst and Command Line Spatial Analyst and Command Line**

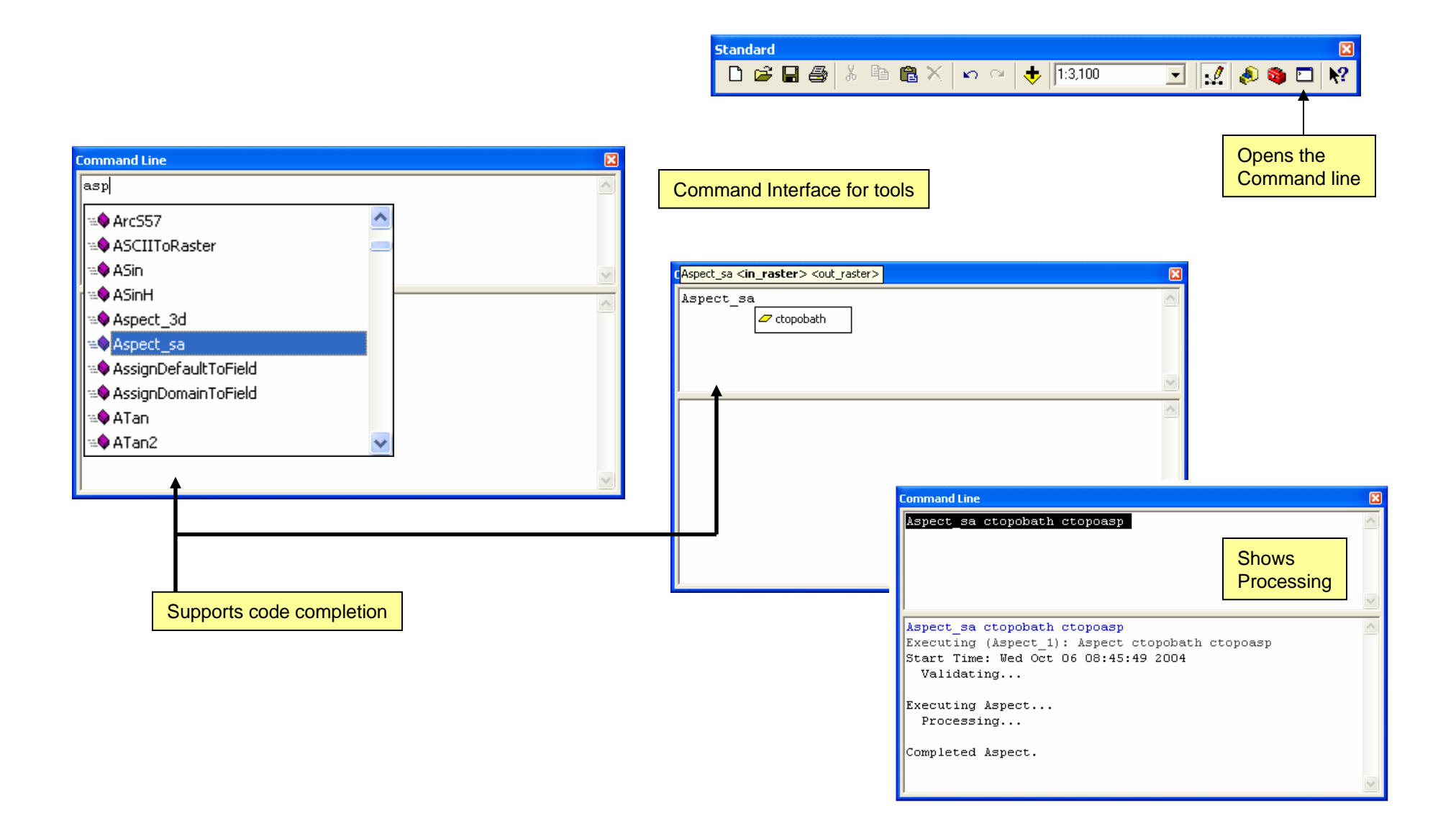

# **Spatial Analyst and Model Builder Spatial Analyst and Model Builder**

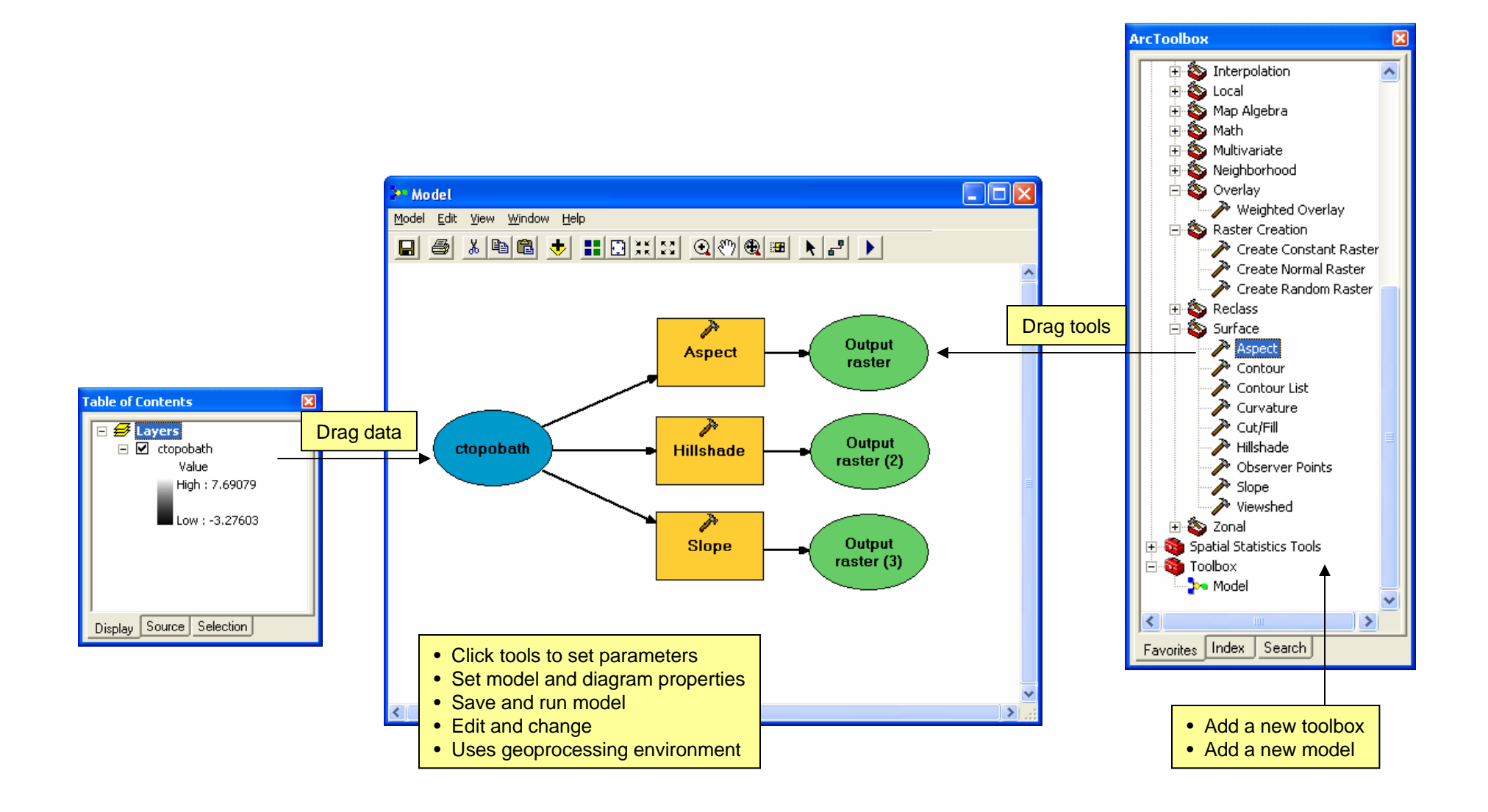

# **Spatial Analyst and scripts Spatial Analyst and scripts**

- $\Box$ **Many languages are supported (Python shown)**
- $\Box$  **Is object Is object -oriented oriented (But easy!) (But easy!)**
- **Uses geoprocessor Uses geoprocessor tools, environments tools, environments**
- $\Box$ **May add scripts to ArcToolbox**
- $\Box$ **May use scripts in May use scripts in models**

**Has a Map Algebra Has a Map Algebra tool**

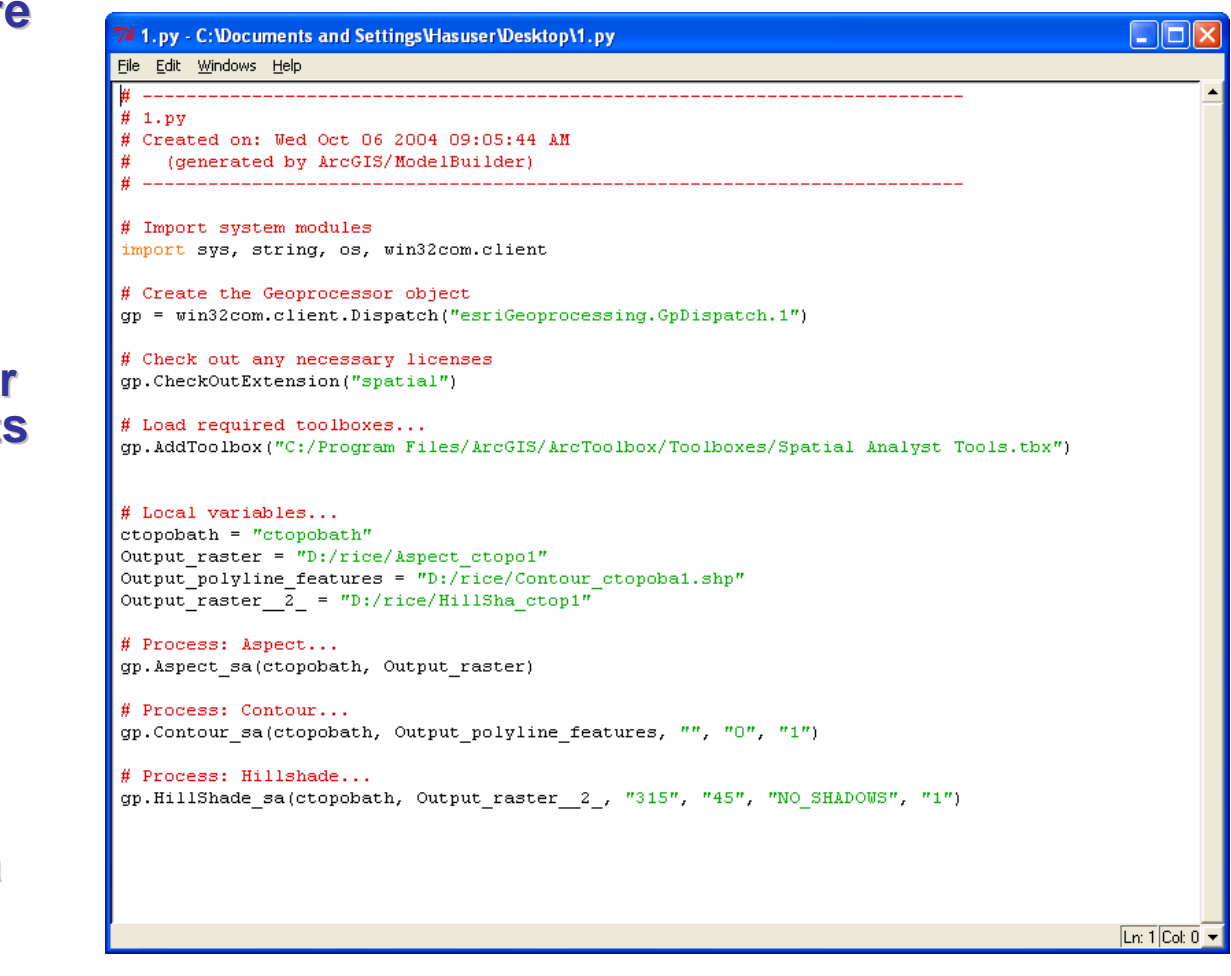

# **Spatial Analyst and ArcObjects Spatial Analyst and ArcObjects**

- $\Box$ **Many languages are supported (VBA shown) supported (VBA**
- **Is object Is object -oriented oriented (Powerful, but a lot of (Powerful, but a lot of classes to learn) classes to learn)**
- $\Box$ **Must set your environments environments**
- $\Box$  **Build stand Build stand -alone applications, or build applications, or build tools, or ...? tools, or ...?**
- $\Box$ **Has classes for Map Algebra Algebra**

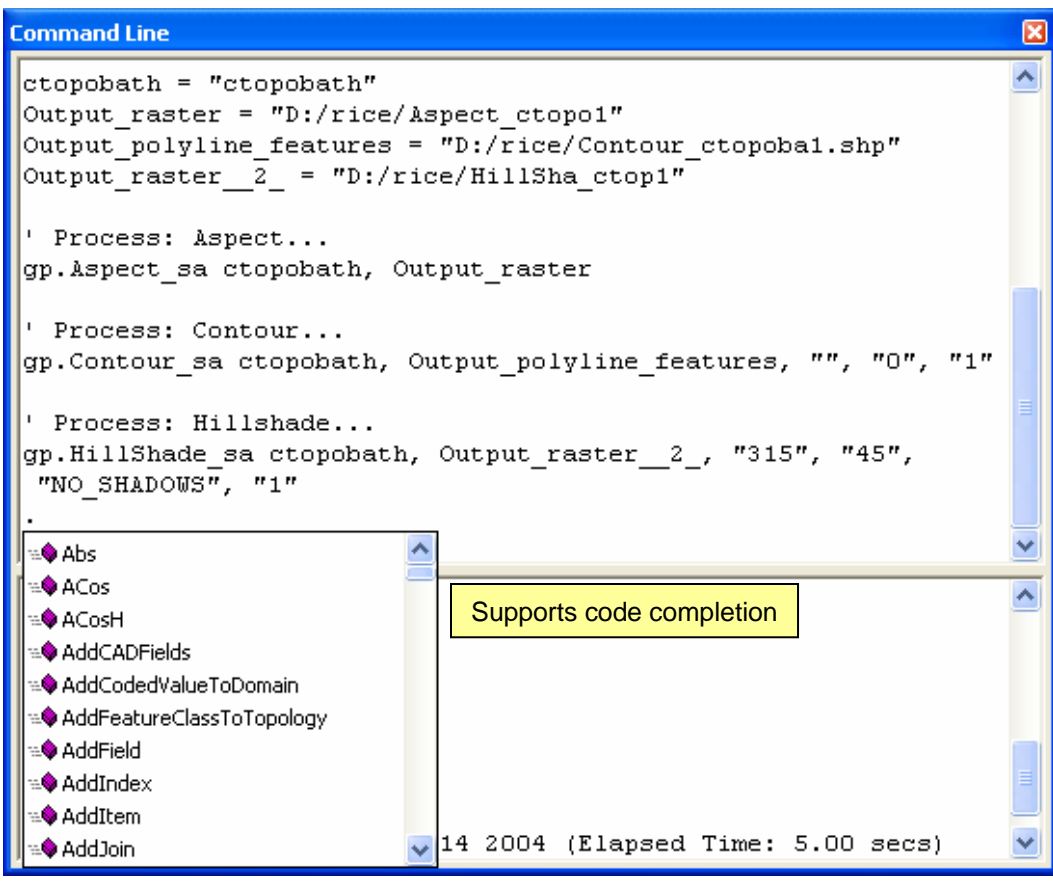

# **Spatial Analyst and Map Algebra Spatial Analyst and Map Algebra**

#### **An analysis language for raster data An analysis language for raster data**

 $\mathcal{L}_{\mathcal{A}}$ **Uses math Uses math -like expressions with operators and functions: like expressions with operators and functions:**

```
SmoothHill SmoothHill = Hillshade(FocalMean([Elevation Hillshade(FocalMean([Elevation) * 0.3048)) ) * 0.3048))
```
 $\overline{\phantom{a}}$ **Can be more efficient than Spatial Analyst tools (one expression may use many functions and operators) expression may use many functions and operators)**

#### **Spatial Analyst tools and Map Algebra Spatial Analyst tools and Map Algebra**

- $\blacksquare$ **Most tools implement Map Algebra functions and operators** 
	- **Tools provide dialog and command line interfaces Tools provide dialog and command line interfaces**
	- $\bullet$ **Most tools implement a single function or operator (some implement many functions) implement many functions)**
- **Tools exist for writing Map Algebra expressions**

# **Managing the extension Managing the extension**

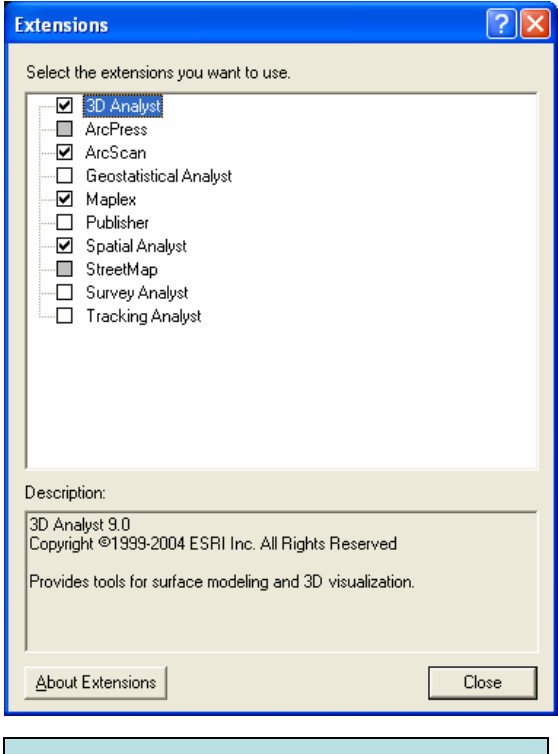

Tools > Extensions• Enable or disable extensions

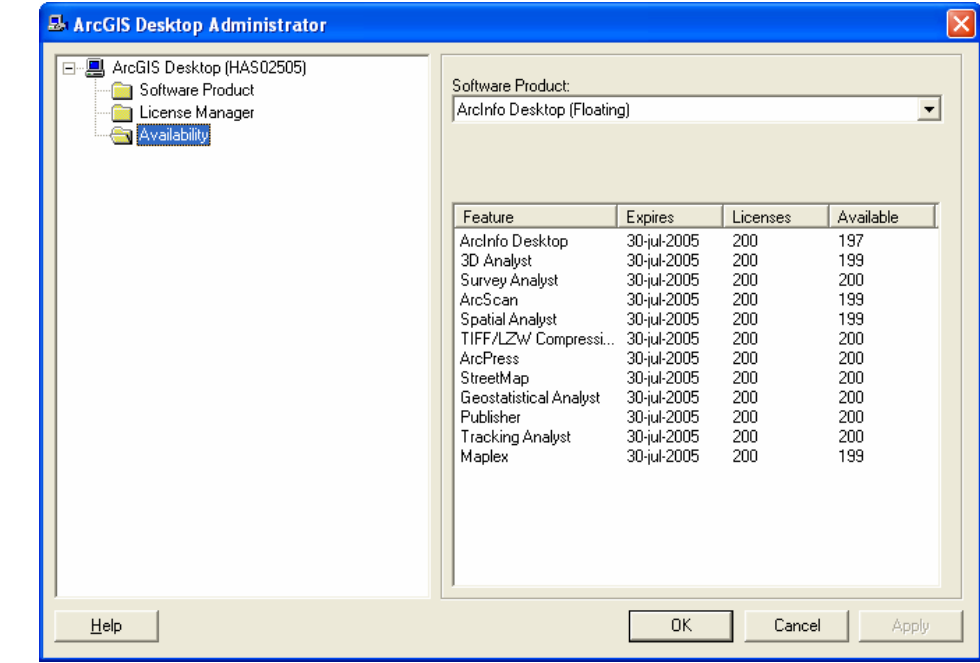

- Start> Programs > ArcGlS> Desktop Administrator
- Select software product
- Select license manager
- Check license availability

# **Resources for self study Resources for self study**

#### **Online Help Online Help**

- $\mathcal{L}_{\mathcal{A}}$ **For ArcGIS Desktop users and for developers For ArcGIS Desktop users and for developers**
- **Documentation Documentation**
- **ESRI Support Center ESRI Support Center**
	- $\overline{\mathcal{L}}$ **E** Software information
	- $\mathcal{L}_{\mathcal{A}}$ **Knowledge Base Knowledge Base**
	- **E** Downloads
	- **User forums User forums**
	- $\blacksquare$ **Developer support and tools Developer support and tools**
- **Virtual Campus courses Virtual Campus courses**
	- $\blacksquare$ **E** Self-learning modules

#### **Exercise 1 overview Exercise 1 overview**

- ш **Check the license in the Desktop Administrator Check the license in the Desktop Administrator**
- $\Box$ **Enable the extension in ArcMap Enable the extension in ArcMap**
- $\Box$ **Run a tool with the Spatial Analyst toolbar Run a tool with the Spatial Analyst toolbar**
- $\Box$ **Run a tool with the ArcToolbox Run a tool with the ArcToolbox**
- II. **Run a tool with the Command Line window Run a tool with the Command Line window**
- $\Box$ **Build and run a model with the Model Builder**
- ш **Create and run a script and view its code Create and run a script and view its code**
- $\Box$ **Run and view a VBA program that uses ArcObjects**
- $\Box$ **Write and run a Map Algebra expression Write and run a Map Algebra expression**
- $\Box$  **Install several ArcObjects Install several ArcObjects -based utilities (you will based utilities (you will use them in future exercises) use them in future exercises)**